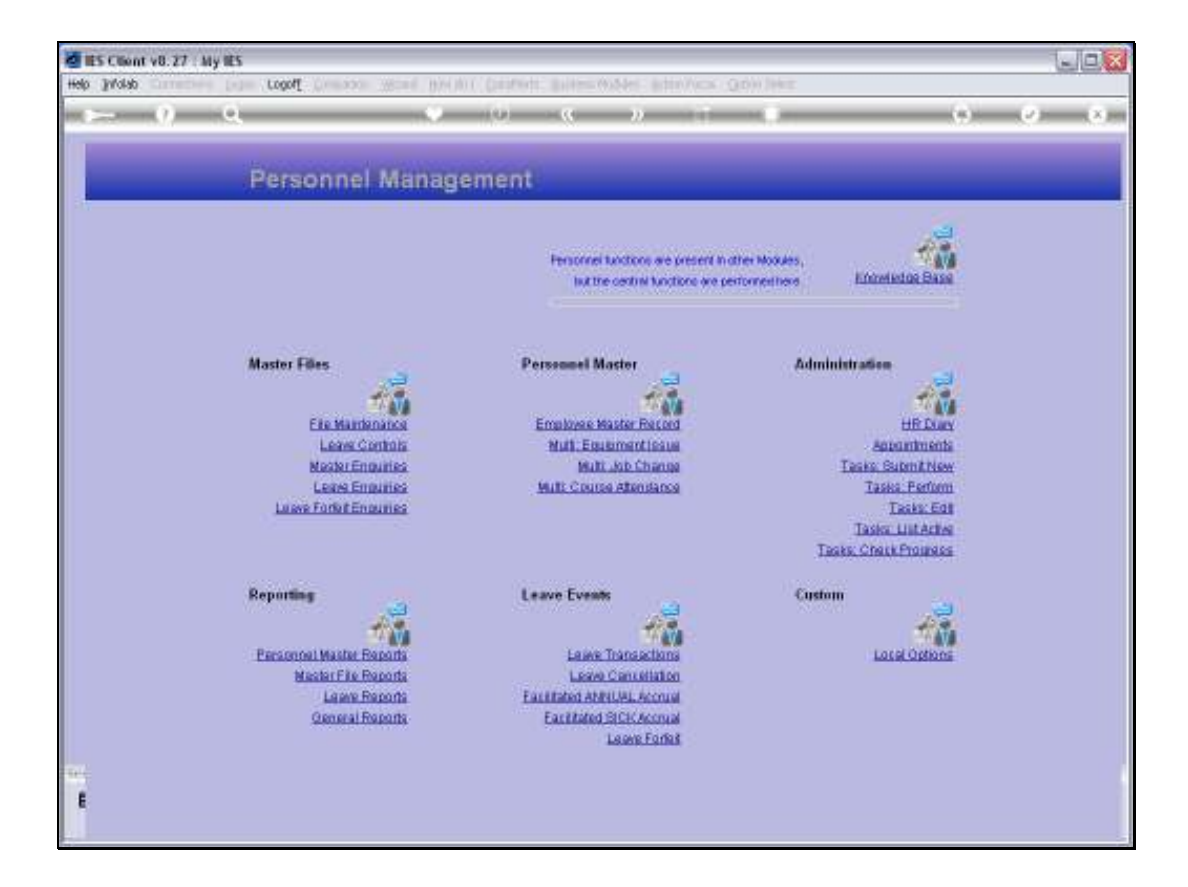

## Slide 1

Slide notes: From the Master Enquiries Menu, we can reach the option to enquire on the Departments Master for Personnel.

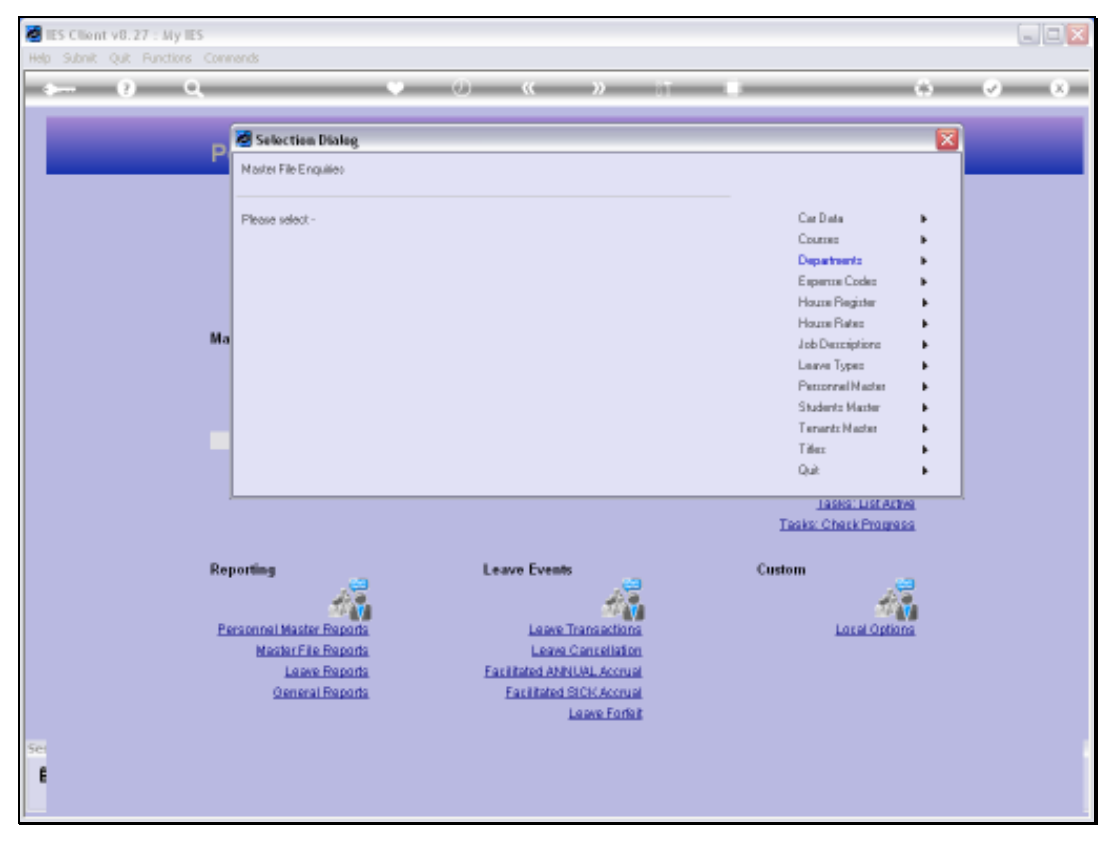

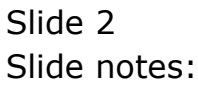

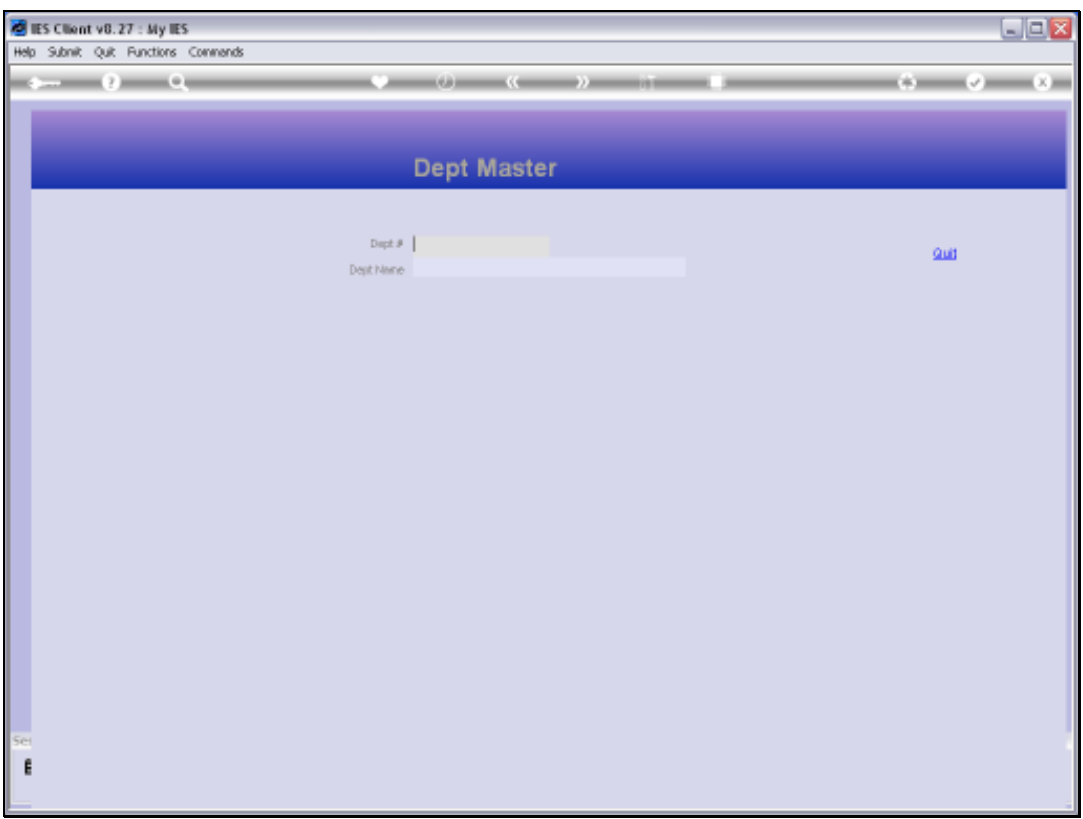

## Slide 3

Slide notes: We may use any of the usual lookup methods to retrieve a Department record.

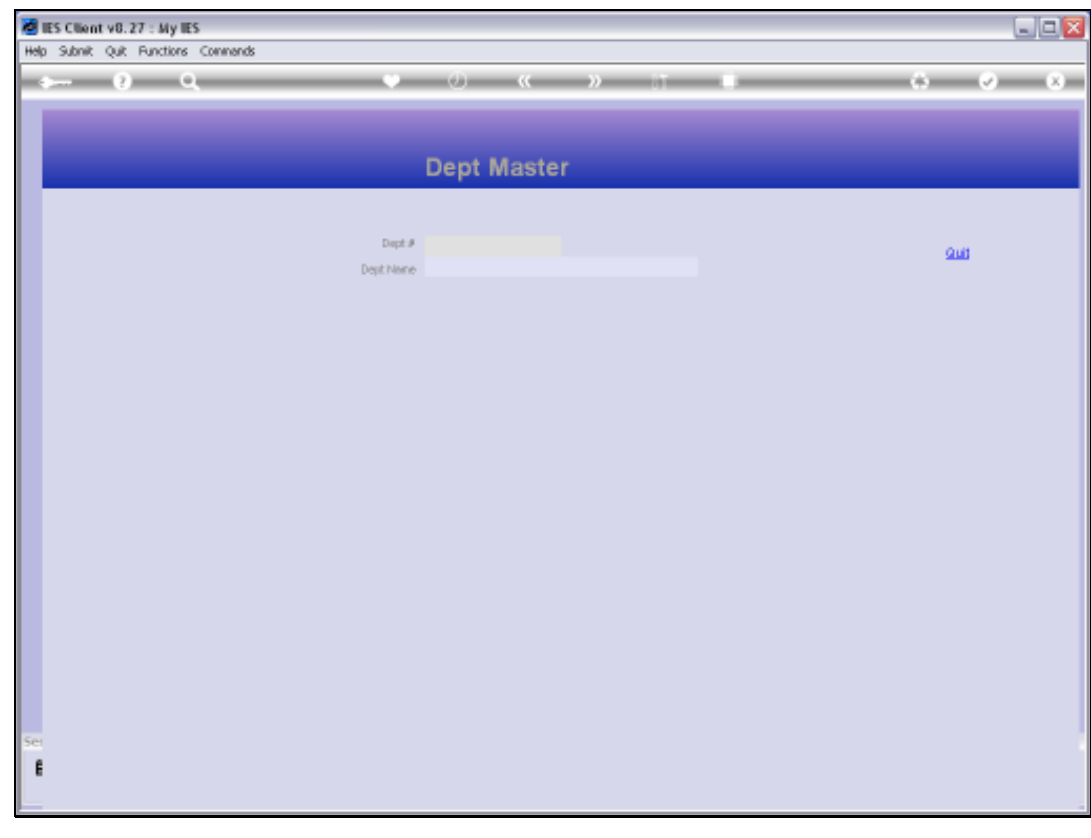

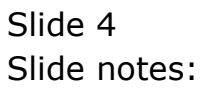

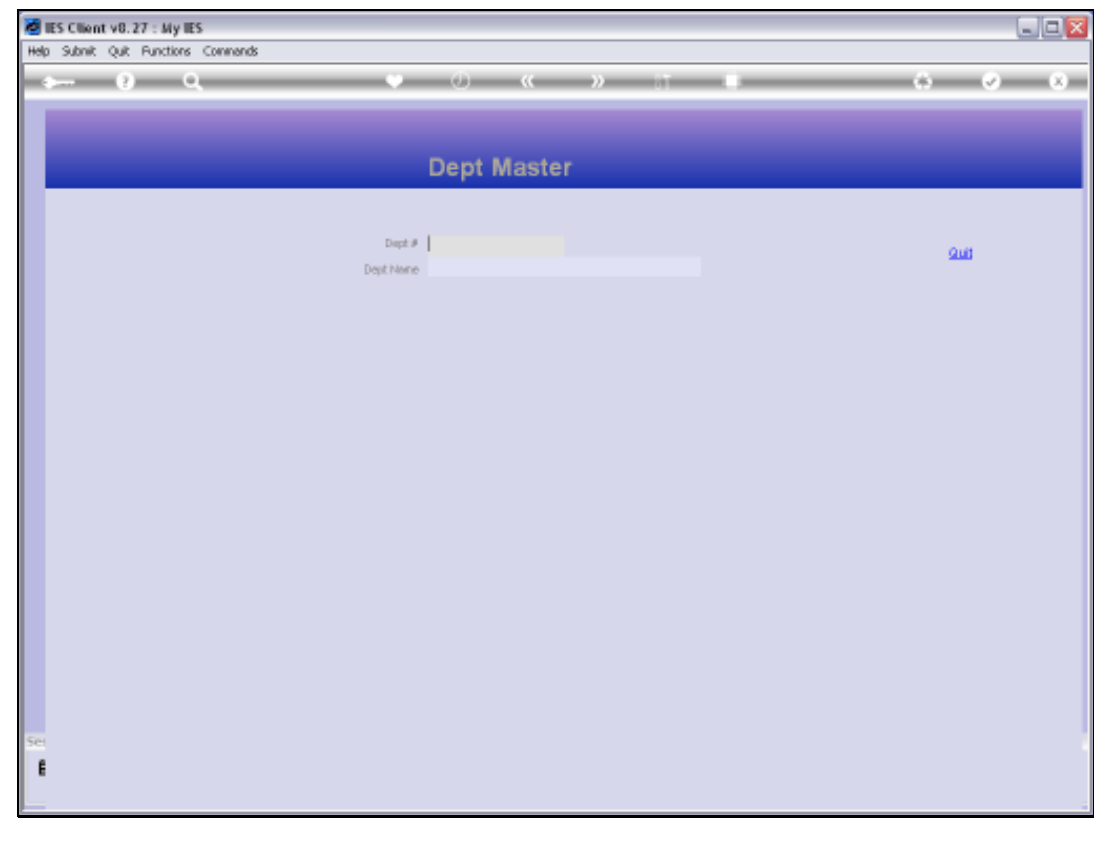

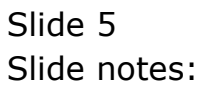

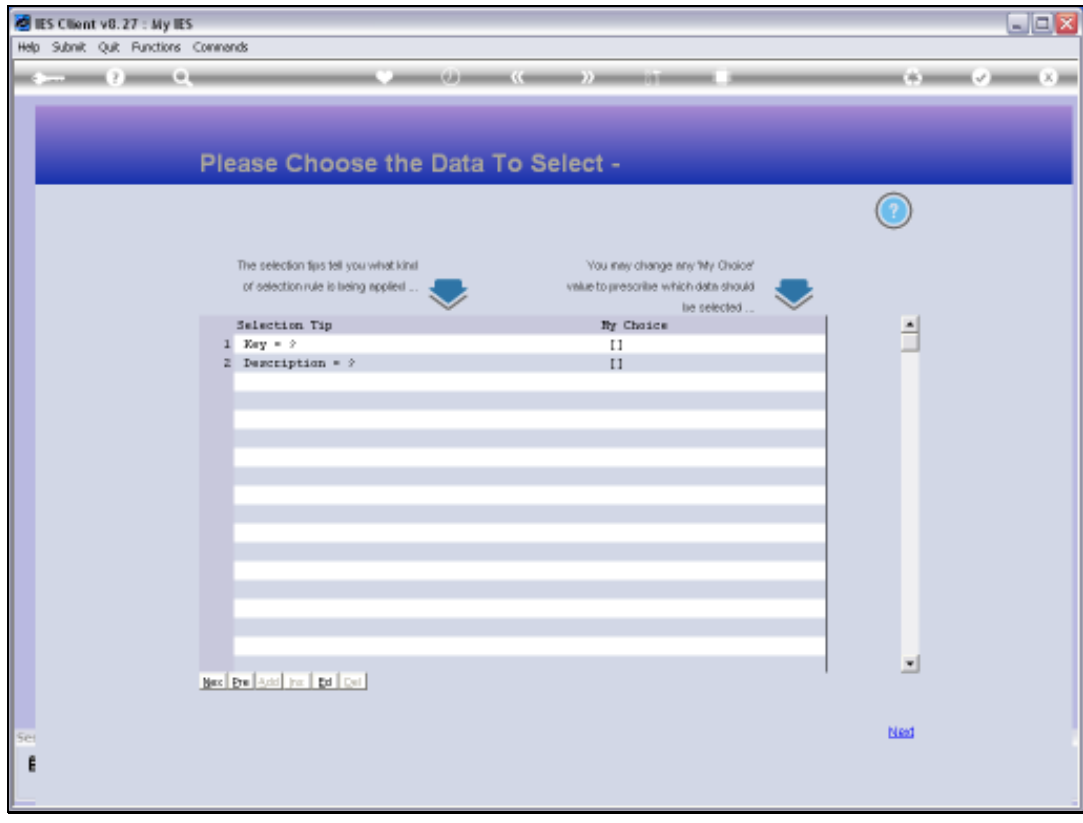

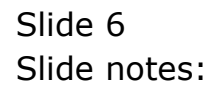

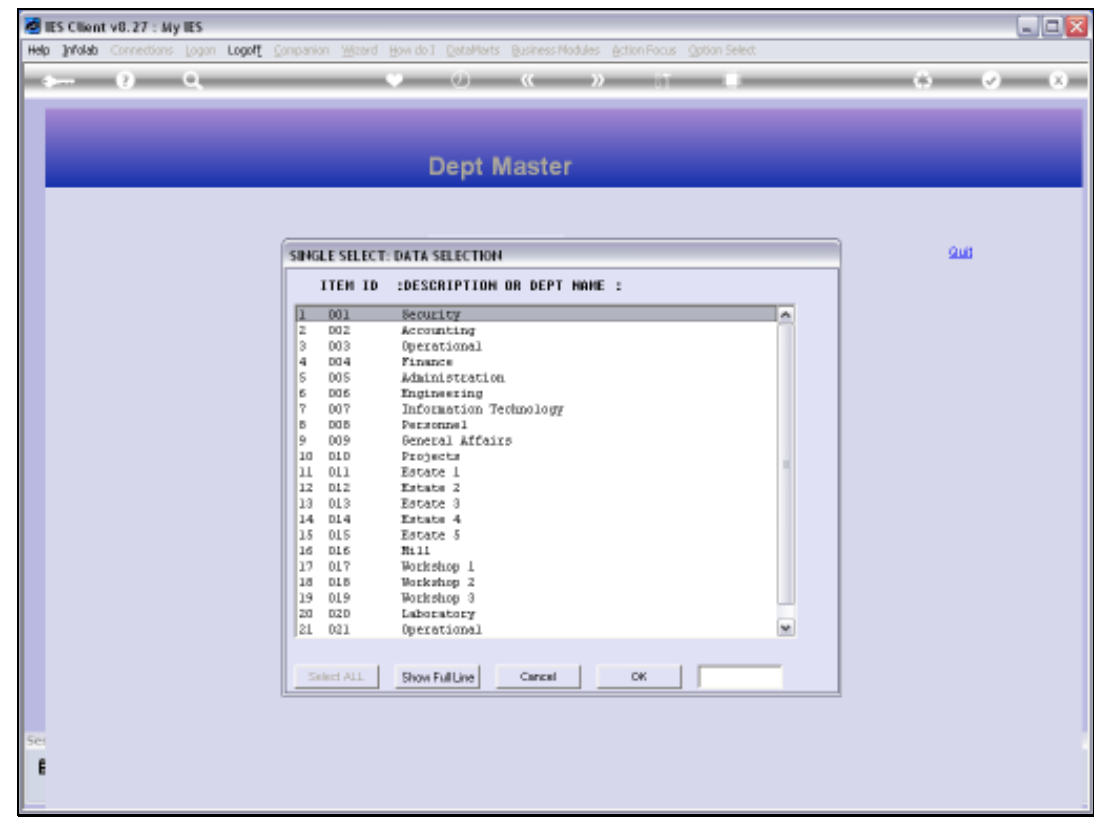

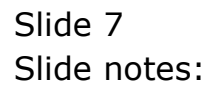

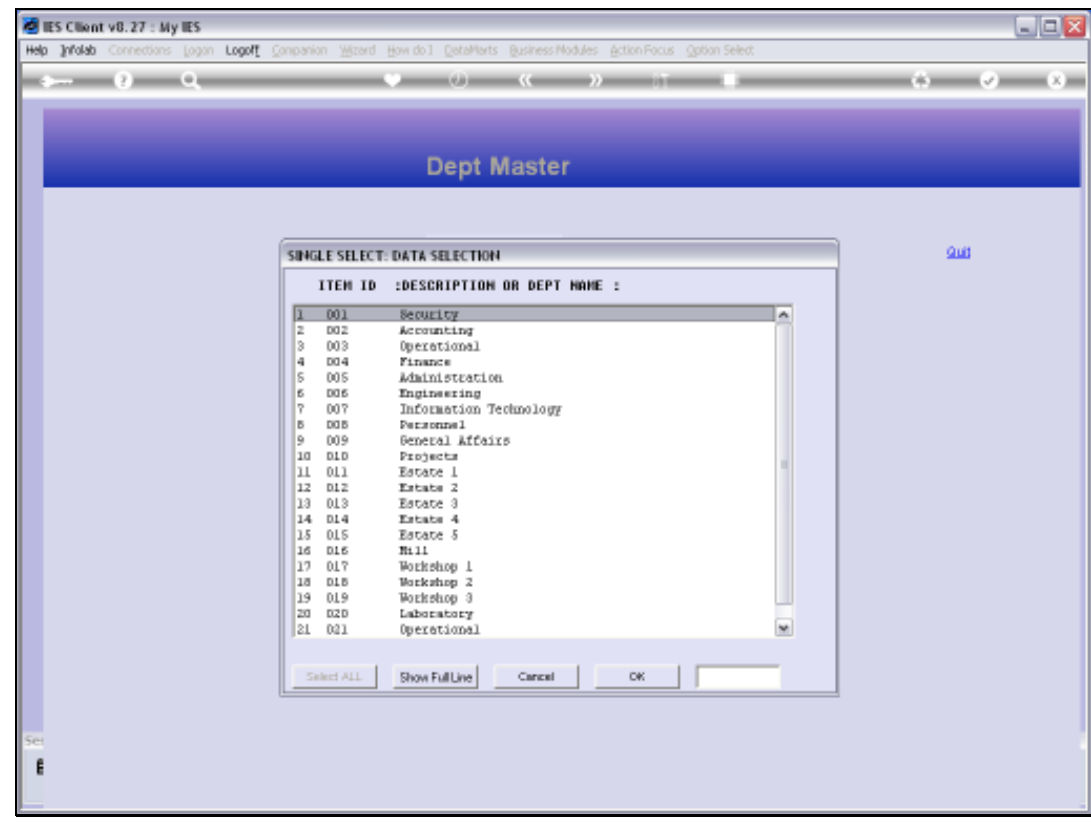

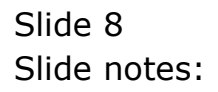

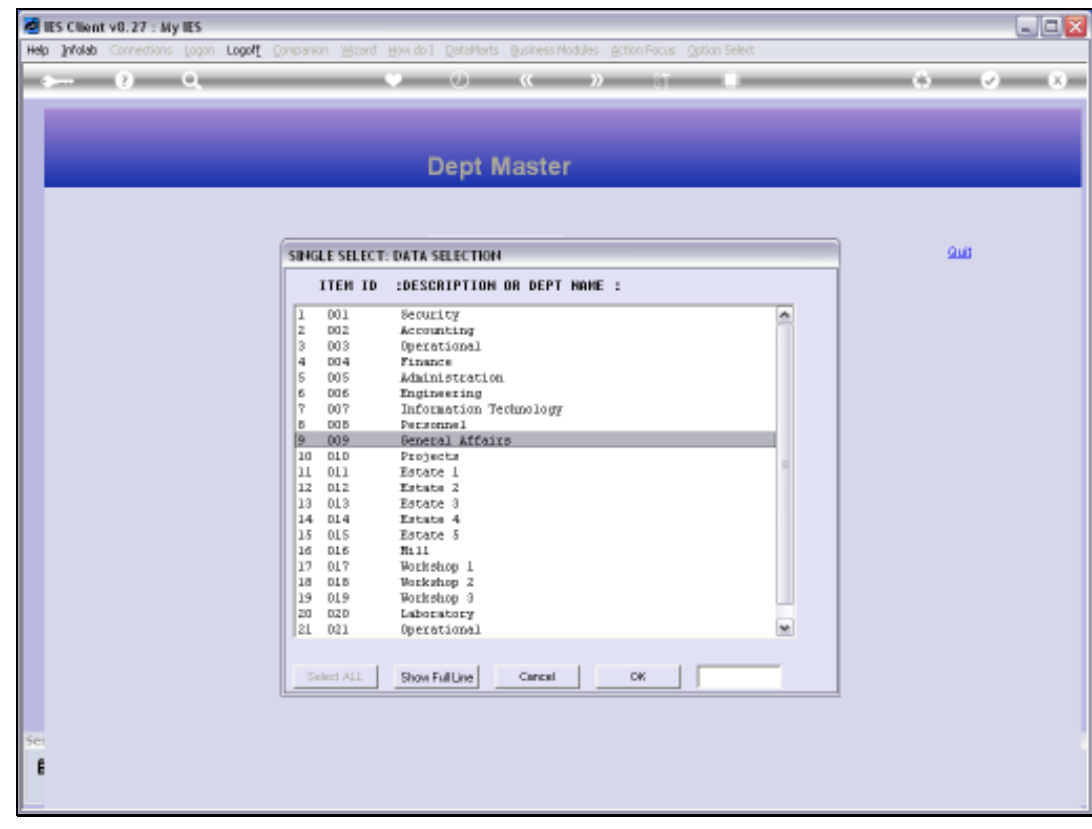

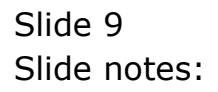

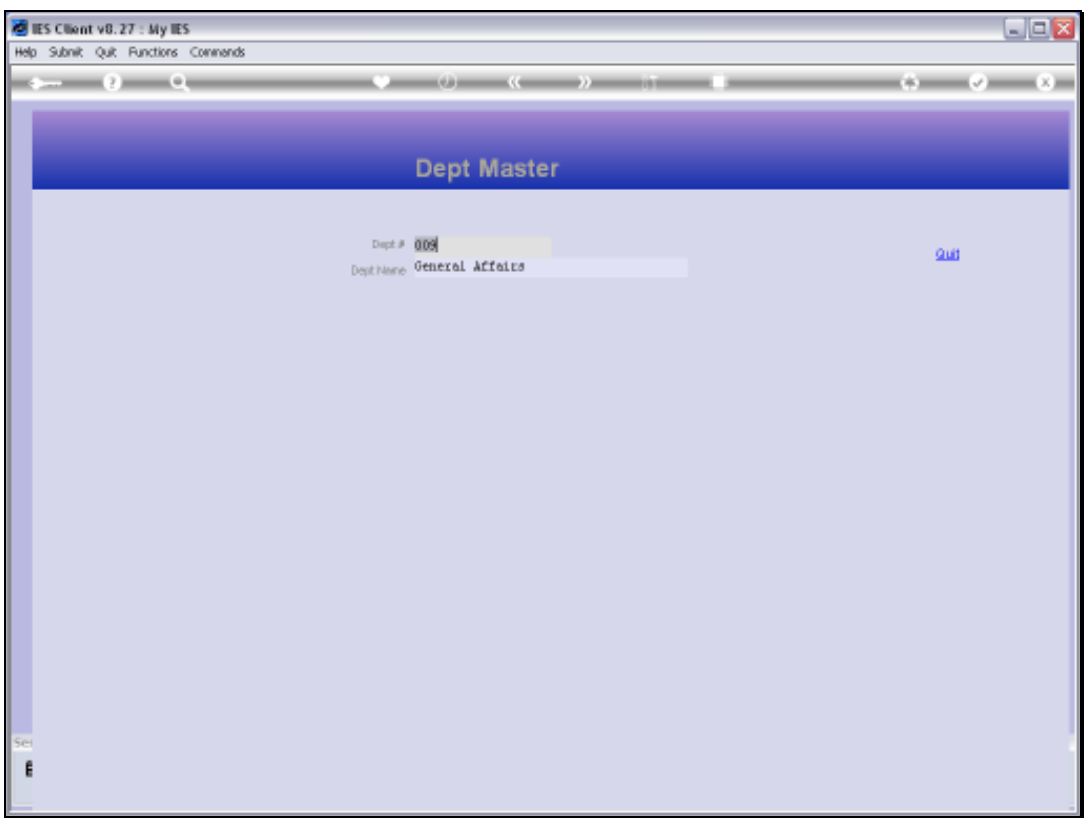

## Slide 10

Slide notes: The enquiry option reveals the selected record, but no changes can be saved.